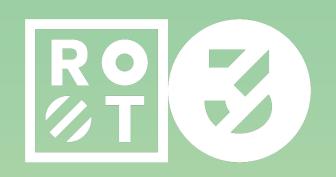

APPLE SOLUTIONISTS

# Support App for MacAdmins

University of Utah, MacAdmins

### **Jordy Witteman**

APPLE PRINCIPAL CONSULTANT

- Working @ Root3 since 2017
- Managing Apple devices during the day
- Developing using SwiftUI at night

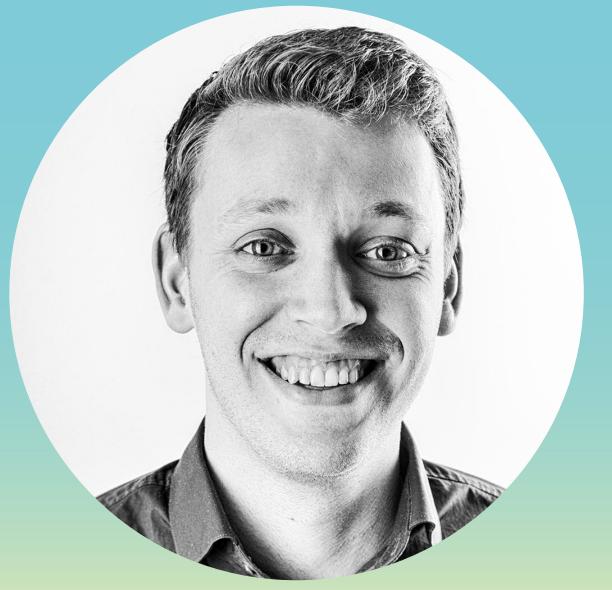

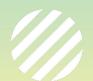

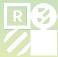

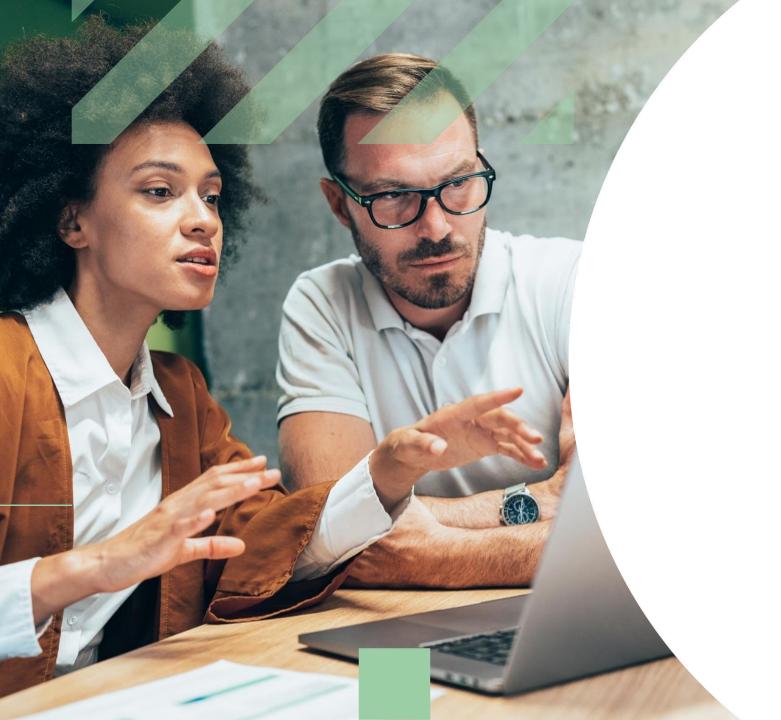

WHY

### Root3

At Root3, a love of Apple is in our genes. We are an expert team of certified Apple professionals with a continuous drive to bring you the ultimate Apple experience. Work, where and when you want, on a secure platform, with all the freedom you need. That's what we offer you.

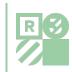

### Root3

#### APPLE SOLUTIONISTS

- Team of 18 people
- Based in Halfweg, The Netherlands
- Since 2013
- Member of Apple Consultants Network
- Managed Service Provider, Consultancy, Training and more
- Innovations

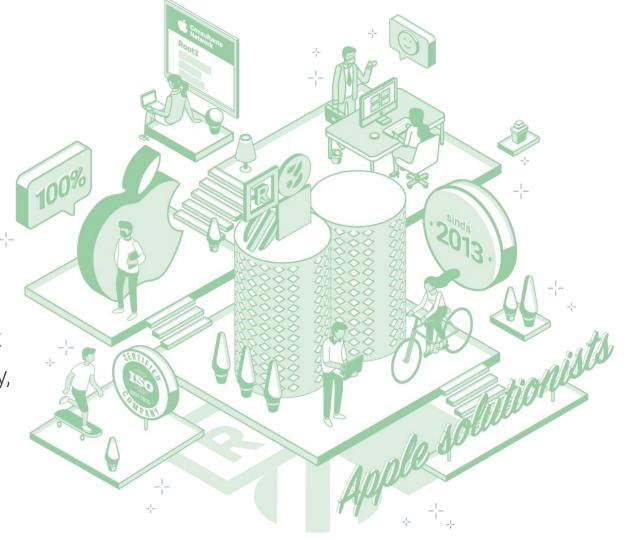

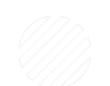

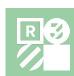

### **App Catalog**

#### **AUTOMATED PATCH MANAGEMENT**

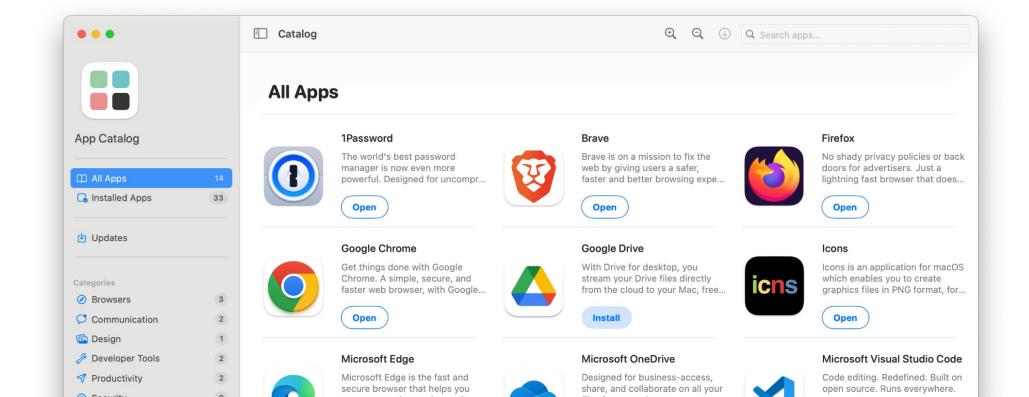

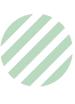

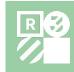

### **Support App**

**CONNECT USERS WITH IT** 

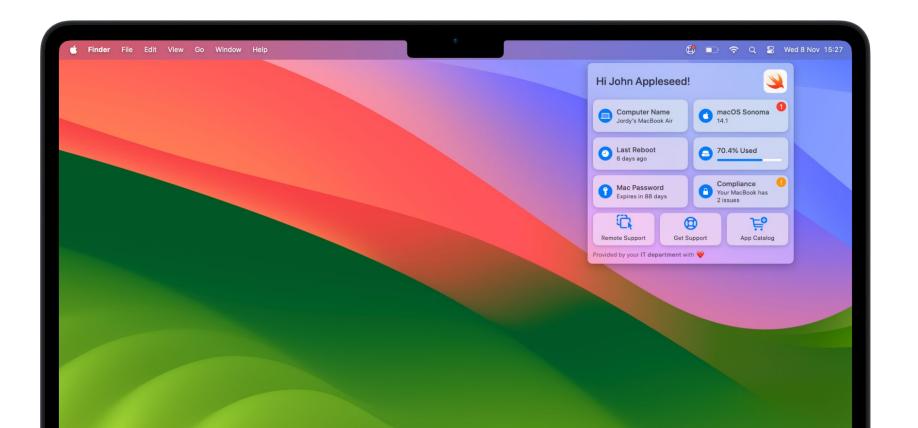

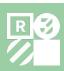

### Agenda

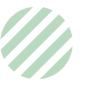

- Why
- What is the Support App?
- Technologies
- Fundamentals
- Variables
- SupportHelper
- Support App Extensions
- And more...

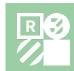

### Why

- Create a connection between users and IT
- Enhance the user experience
- Extension for our services

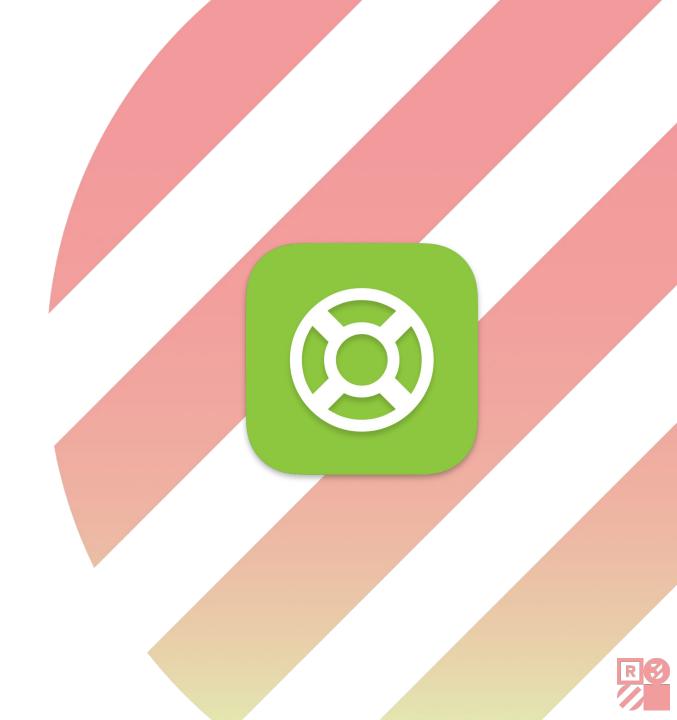

### What is Support App?

- Basic diagnostic information and proactively notify users
- Shortcuts to easily access support channels or other company resources
- Modern and native macOS app with your corporate identity

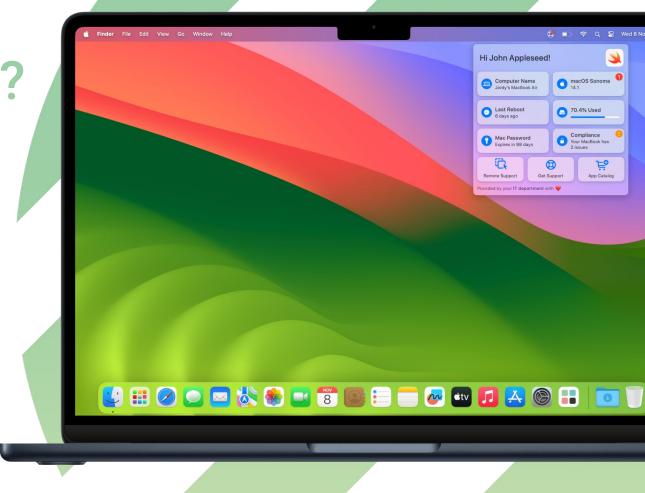

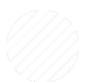

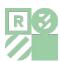

### A closer look

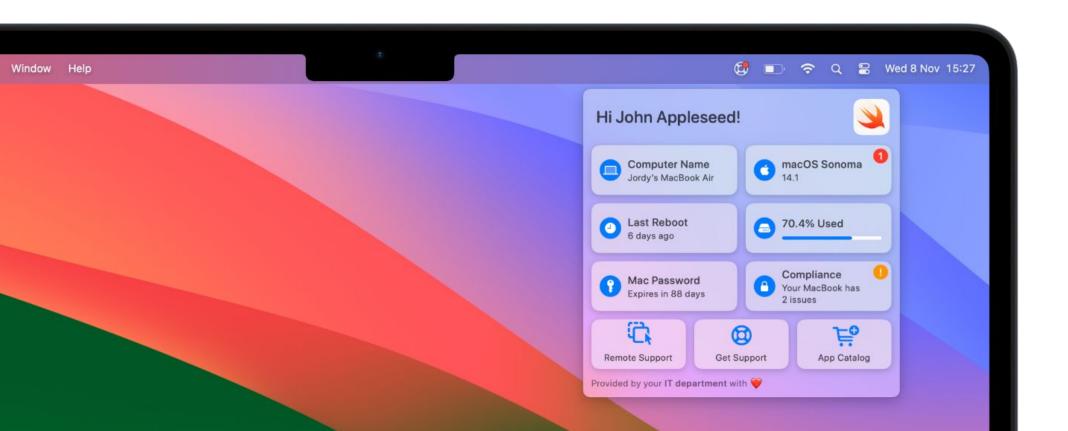

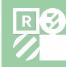

### **Technologies**

- SwiftUI
- SF Symbols
- macOS Accent Color
- Dark Mode
- macOS Big Sur or higher
- Sandboxed
- Integrates with MDM

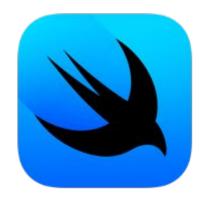

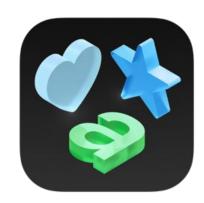

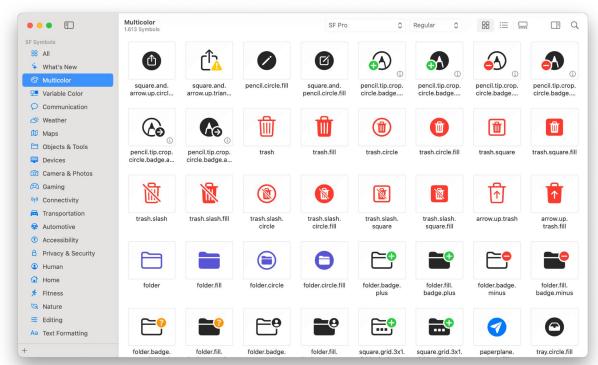

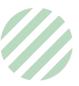

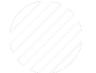

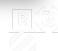

### **Fundamentals**

- Title and branding
- Info Items
- Configurable buttons
- Menu bar icon
- Color

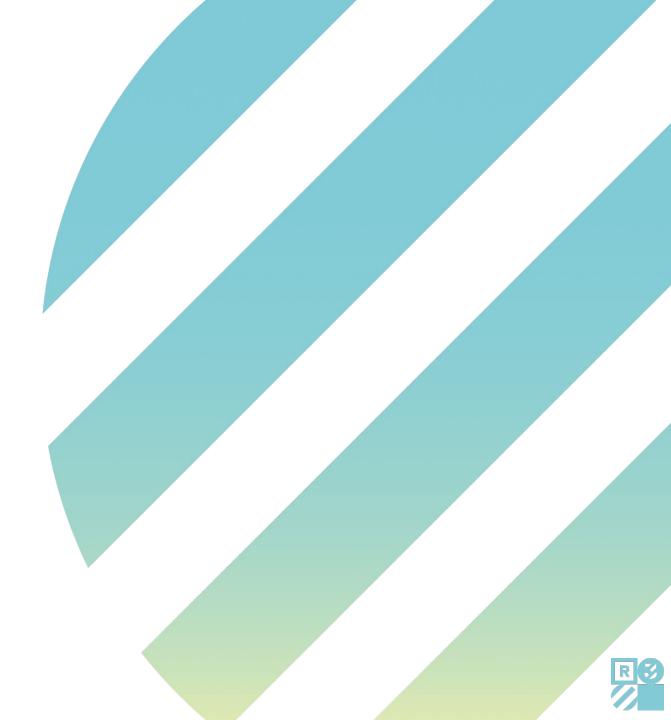

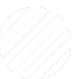

### Title and branding

- Title
- Logo
- Footer

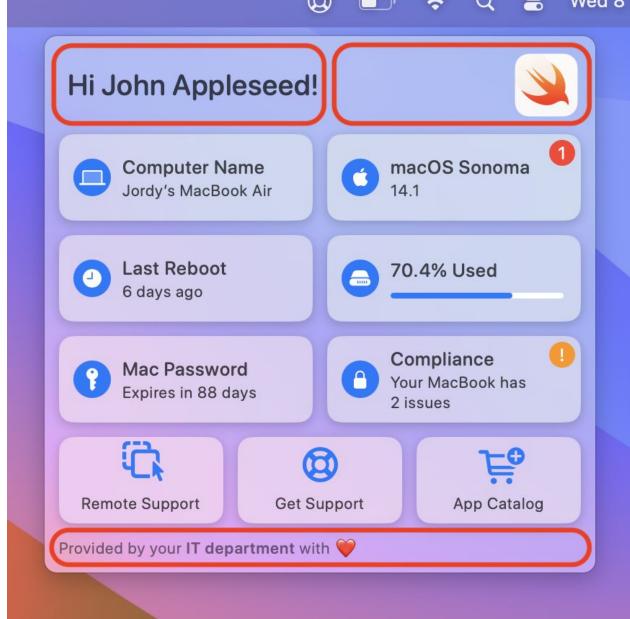

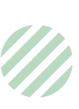

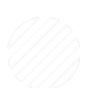

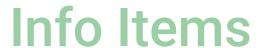

- Up to 6 Info Items:
  - Computer name
  - macOS version
  - Last reboot
  - Storage
  - Password
  - Network
- Support App Extensions

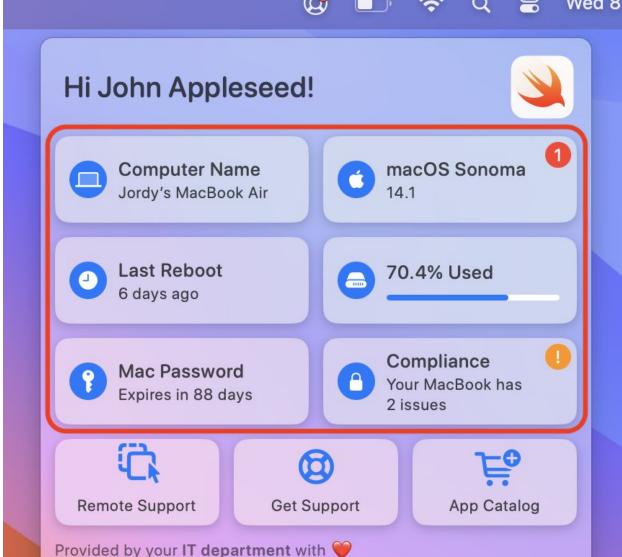

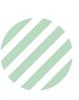

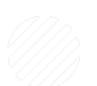

### macOS version

- Shows macOS updates
- Optional info text
- Honors MDM update deferral

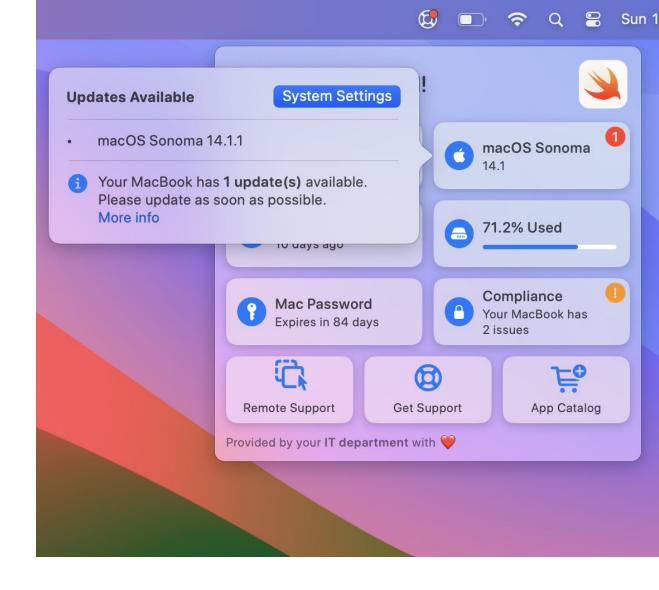

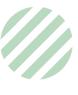

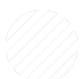

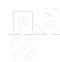

### Last reboot

- Optional warning
- Customizable limit

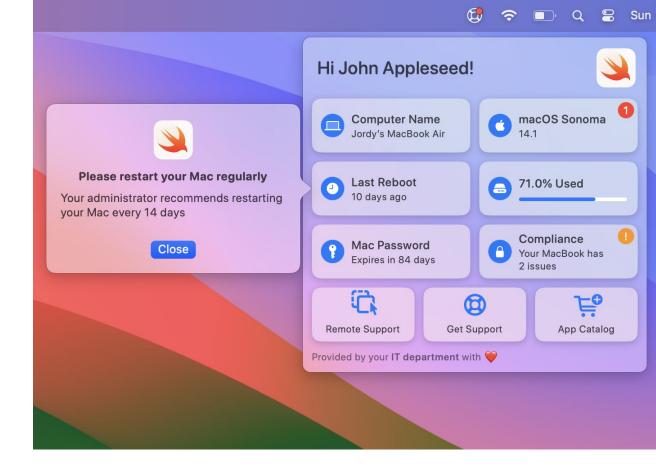

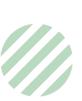

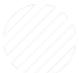

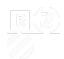

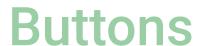

- Configure title, subtitle, SF Symbol and resource to open/run
- Up to 6 buttons:
  - App
  - URL
  - User command/script
  - Privileged command/script (with SupportHelper)

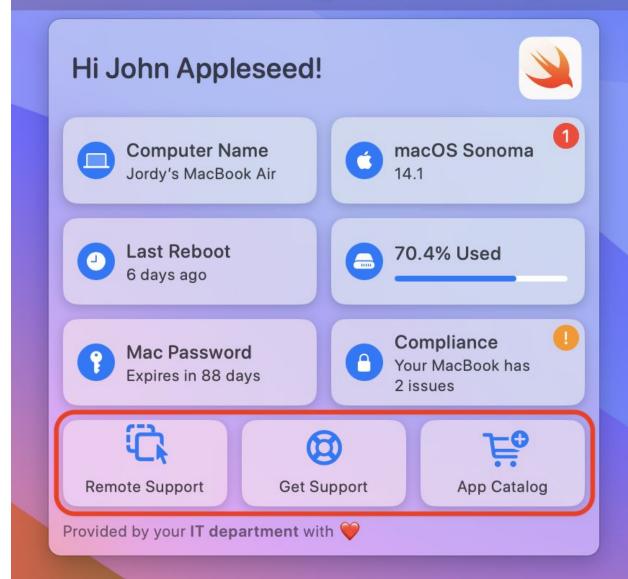

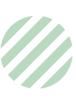

### Menu bar icon

- Custom image
- SF Symbol
- Optional notification badge:
  - Update
  - Warning

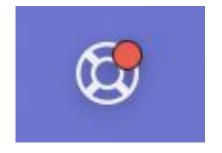

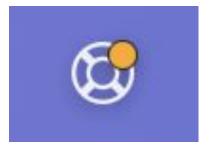

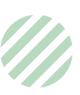

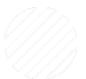

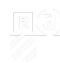

### How to deploy?

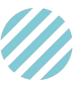

- PKG with LaunchAgent
- ZIP with standalone version
- Configuration Profile using any MDM that supports custom profiles

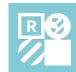

### Variables

#### SUPPORT APP

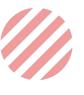

\$LocalComputerName

■ \$LocalModelName

■ \$LocalModelShortName

■ \$LocalFullName

■ \$LocalUserName

■ \$LocalMacosVersion

■ \$LocalMacosVersionName

\$LocalSerialNumber

\$LocallpAddress

■ \$LocalUpdatesAvailable

John's MacBook Air

MacBook Air (M2, 2022)

MacBook

John Appleseed

john.appleseed

14.1

Sonoma

X02YZ1ZYZX

192.168.1.100

2

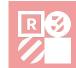

### **Variables**

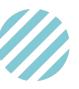

- Set title to:
  - Hi \$LocalFullName!
- Set FooterText to:
  - Provided by IT with ♥\nSerial Number: \$LocalSerialNumber
- Set UpdateText including Markdown to:
  - Your \$LocalModelShortName has \*\*\$LocalUpdatesAvailable update(s)\*\* available. Please update as soon as possible.\n[More info](https://LINK-TO-UPDATE-POLICY)

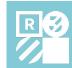

### SupportHelper

#### SUPPORT APP

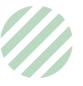

- Run commands/scripts with elevated privileges
- Escapes App Sandbox
- Optional and separate installer

#### Use cases:

- MDM check-in
- Temporary elevated privileges
- Submitting logs such as sysdiagnose

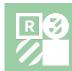

### **Support App Extensions**

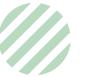

- Create your own Info Items
- Display any string
- Populate using scripts
- Trigger warnings
- Works great with **OnAppearAction** and SupportHelper
- Examples on our GitHub repository:
  - Last MDM Check-in
  - macOS Security Compliance Project
  - Battery condition
  - Current user privileges

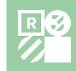

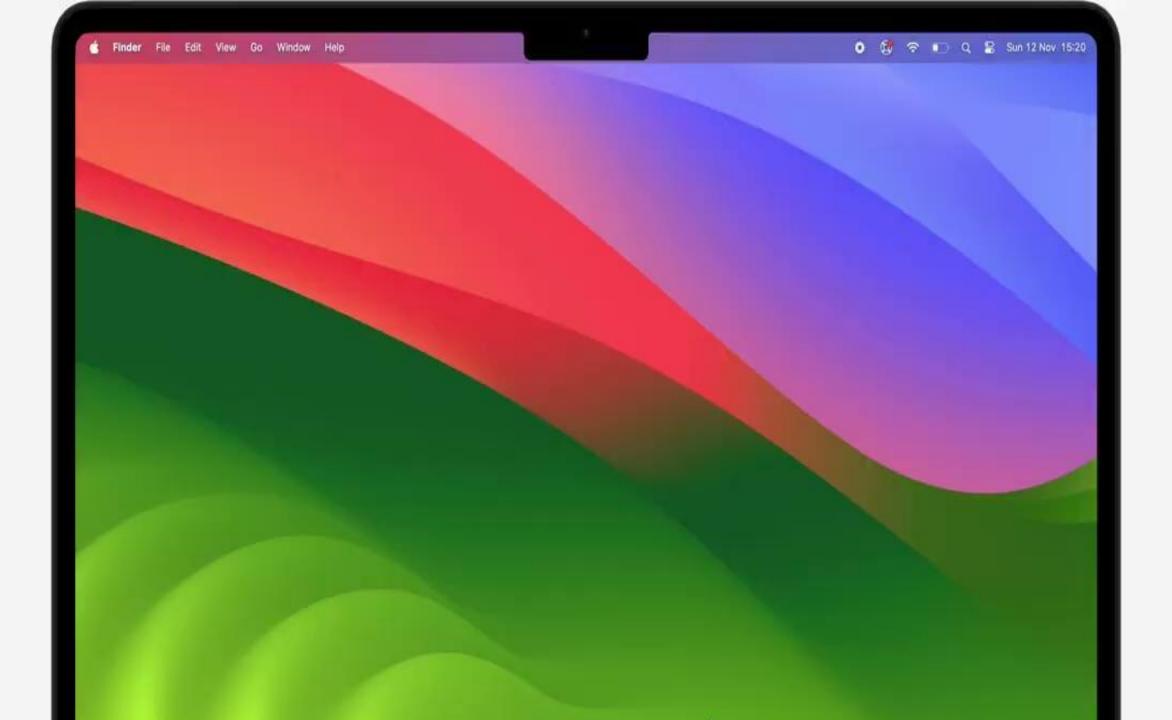

### And more...

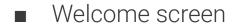

- Show spinners while loading
- Custom Dark Mode logo
- Markdown
- Localization
- Jamf Connect integration
- Jamf JSON Manifest

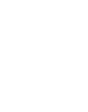

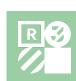

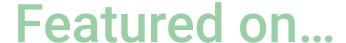

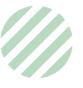

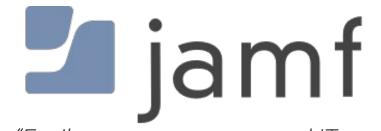

"Easily access resources and IT on Mac with Root3's Support App"

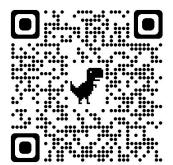

## 9TO5Mac

"Apple @ Work: Support App 2.5 continues to be a must-have tool for Apple IT admins"

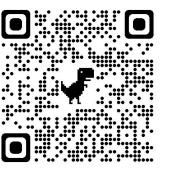

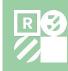

### How to get Support App?

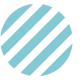

- https://www.root3.nl/en/what-we-do/innovations/
- https://github.com/root3nl/SupportApp

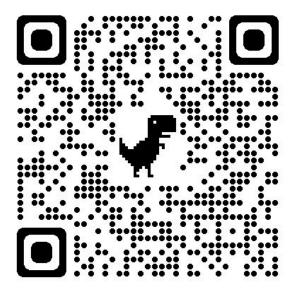

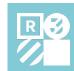

# It's free and open source!

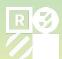

### Join the community

SUPPORT APP

MacAdmins Slack: #support-app

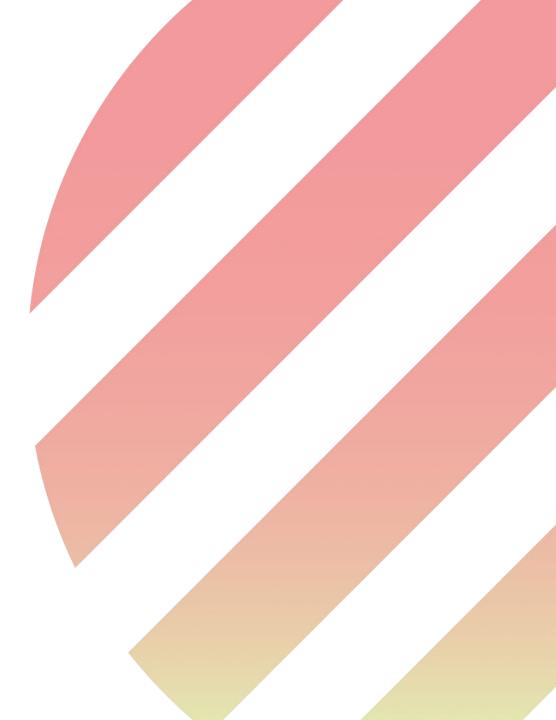

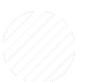

# Thank you!

Questions?